## Dozvole djelatnika

Opcija Dozvole djelatnika nalazi se u izborniku Izvješća u ISVU aplikaciji Studiji i studenti, a služi za ispis izvještaja o trenutnim ovlastima svih djelatnika visokog učilišta u ISVU. Ovlasti u ISVU se dodjeljuju prema odluci dekana visokog učilišta o određivanju ovlaštenih osoba za koordiniranje i rad na projektu ISVU.

Odabirom opcije, otvara se okvir Izbor direktorija u kojem je potrebno u polju Pogledaj u odabrati mapu na računalu u koju se želi pohraniti izvještaj, te odabrati opciju Prihvati. Odabirom opcije Prihvati izvještaj u rtf formatu će se pohraniti na željeno mjesto na računalu, te će se automatski otvoriti aplikacija Microsoft Office Word u kojoj će se i prikazati pohranjeni izvještaj.

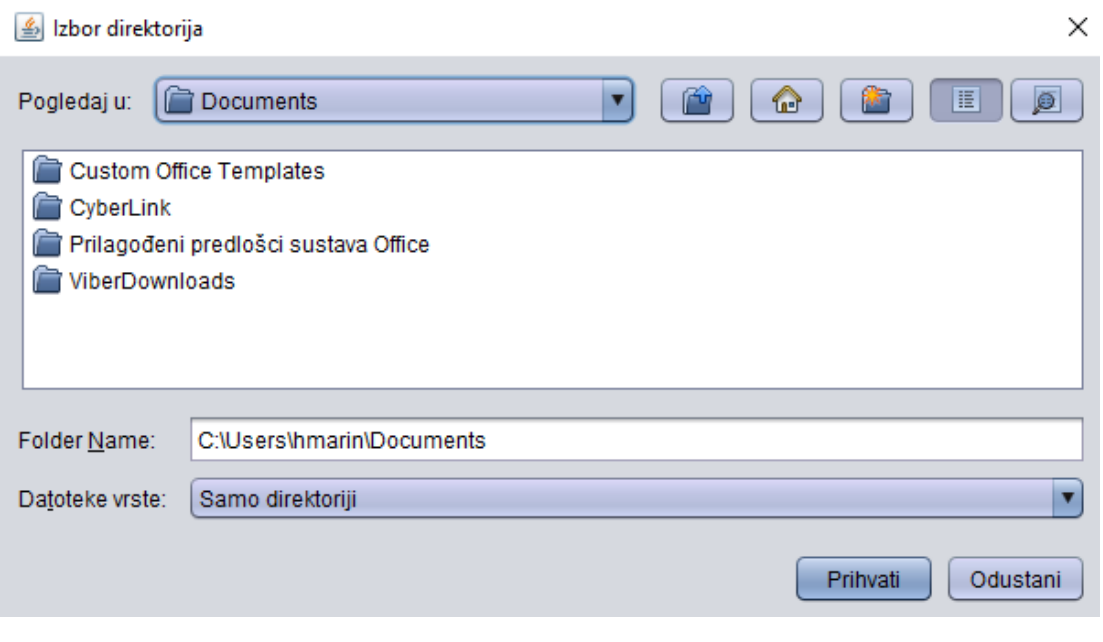

Slika 1. Okvir Izbor direktorija

Na slici 2. prikazan je izvještaj o dozvolama djelatnika Fakulteta prometnih znanosti na datum 28.12.2007. Na izvještaju se ispisuju svi djelatnici koji imaju važeću barem jednu dozvolu u ISVU, oznaka, ime i prezime djelatnika, te dozvole koje pojedini djelatnik ima.

Također se za svakog djelatnika ispisuju predmeti nad kojima ima dozvolu ako je broj tih predmeta jednak 15 ili manji.

Informacijski sustav visokih učilišta Izvještaj o dozvolama djelatnika Datum ispisa: 22.08.2019.

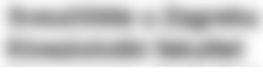

Datum ispisa: 22.08.2019.

## **DOZVOLE DJELATNIKA**

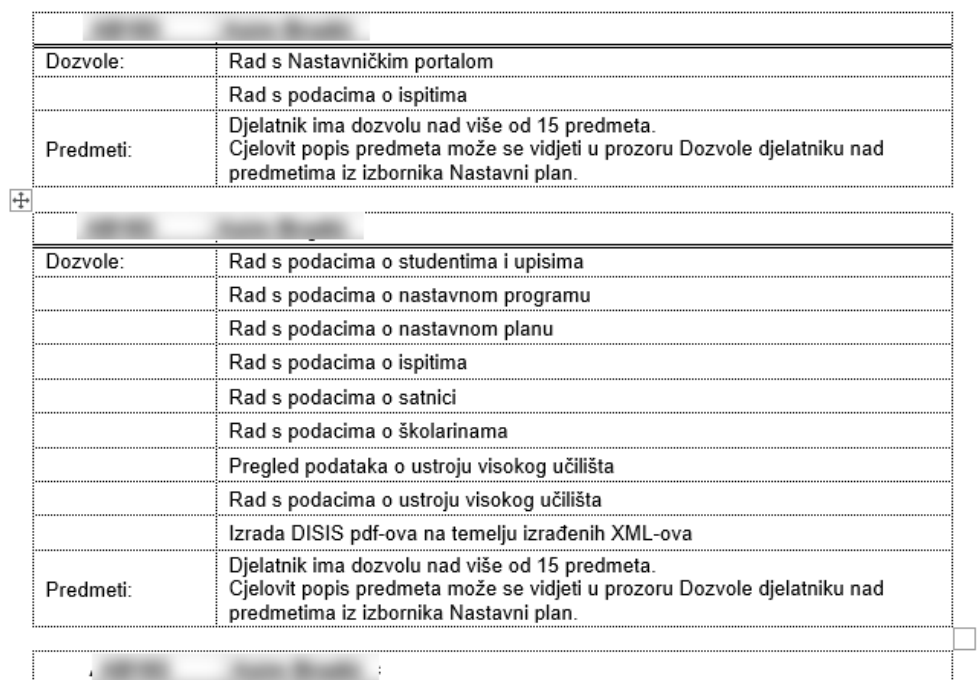

Nema aktivno zaposlenje na visokom učilištu!

Slika 2. Primjer izvještaja o dozvolama djelatnika